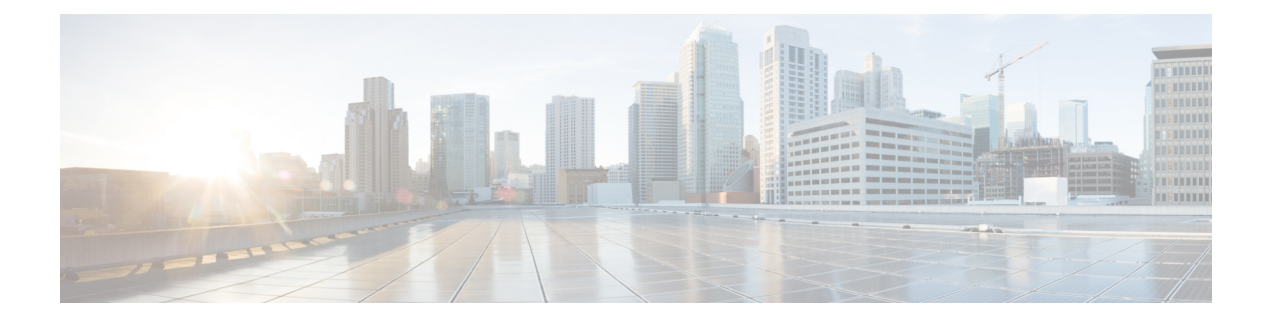

# **Interworking Between RSVP Capable and RSVP Incapable Networks**

The Interworking Between RSVP Capable and RSVP Incapable Networks feature provides precondition-based Resource Reservation Protocol (RSVP) support for basic audio call and supplementary services on Cisco Unified Border Element (UBE). This feature improves the interoperability between RSVP and non-RSVP networks. RSVP functionality added to Cisco UBE helps you to reserve the required bandwidth before making a call.

This feature extends RSVP support to delayed-offer to delayed-offer and delayed-offer to early-offer calls, along with the early-offer to early-offer calls.

- Finding Feature [Information,](#page-0-0) page 1
- Prerequisites for [Interworking](#page-1-0) Between RSVP Capable and RSVP Incapable Networks, page 2
- Restrictions for [Interworking](#page-1-1) Between RSVP Capable and RSVP Incapable Networks, page 2
- How to Configure [Interworking](#page-1-2) Between RSVP Capable and RSVP Incapable Networks, page 2
- [Troubleshooting](#page-10-0) for Interworking Between RSVP Capable and RSVP Incapable Networks Feature, [page](#page-10-0) 11
- Verifying [Interworking](#page-11-0) Between RSVP Capable and RSVP Incapable Networks, page 12
- Feature Information for [Interworking](#page-12-0) Between RSVP Capable and RSVP Incapable Networks, page [13](#page-12-0)

## <span id="page-0-0"></span>**Finding Feature Information**

Your software release may not support all the features documented in this module. For the latest caveats and feature information, see Bug [Search](http://www.cisco.com/cisco/psn/bssprt/bss) Tool and the release notes for your platform and software release. To find information about the features documented in this module, and to see a list of the releases in which each feature is supported, see the feature information table at the end of this module.

Use Cisco Feature Navigator to find information about platform support and Cisco software image support. To access Cisco Feature Navigator, go to [www.cisco.com/go/cfn.](http://www.cisco.com/go/cfn) An account on Cisco.com is not required.

# <span id="page-1-0"></span>**Prerequisites for Interworking Between RSVP Capable and RSVP Incapable Networks**

- RSVP policies allow you to configure separate bandwidth pools with varying limits so that any one application, such as video, can consume all the RSVP bandwidth on a specified interface at the expense of other applications, such as voice, which would be dropped.
- To limit bandwidth per application, you must configure a bandwidth limit before configuring Support for the Interworking Between RSVP Capable and RSVP Incapable Networks feature. See the [Configuring](#page-1-3) RSVP on an [Interface](#page-1-3), on page 2.

#### **Cisco Unified Border Element**

• Cisco IOS Release 15.0(1)XA or a later release must be installed and running on your Cisco Unified Border Element.

#### **Cisco Unified Border Element (Enterprise)**

• Cisco IOS XE Release 3.1S or a later release must be installed and running on your Cisco ASR 1000 Series Router.

## <span id="page-1-1"></span>**Restrictions for Interworking Between RSVP Capable and RSVP Incapable Networks**

The Support for Interworking Between RSVP Capable and RSVP Incapable Networks feature has the following restrictions:

- Segmented RSVP is not supported.
- Interoperability between Cisco UBE and Cisco Unified Communications Manager is not available.
- RSVP-enabled video calls are not supported.

# <span id="page-1-3"></span><span id="page-1-2"></span>**How to Configure Interworking Between RSVP Capable and RSVP Incapable Networks**

### **Configuring RSVP on an Interface**

You must allocate some bandwidth for the interface before enabling RSVP. Perform this task to configure RSVP on an interface.

#### **SUMMARY STEPS**

- **1. enable**
- **2. configure terminal**
- **3. interface** *type slot* **/** *port*
- **4. ip rsvp bandwidth** [*reservable-bw* [*max-reservable-bw*] [**sub-pool** *reservable-bw*]]
- **5. end**

#### **DETAILED STEPS**

Г

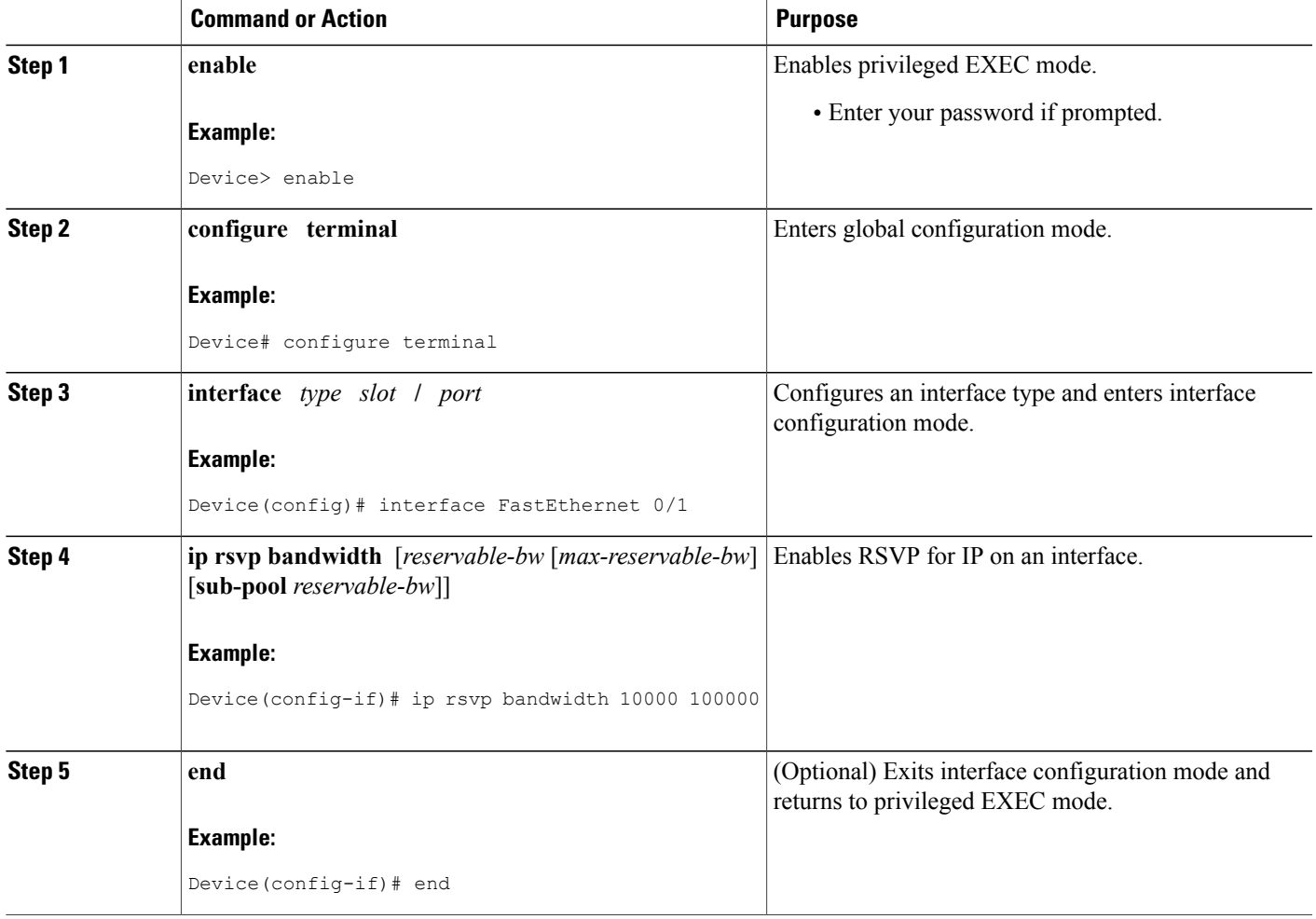

## **Configuring Optional RSVP on the Dial Peer**

Perform this task to configure optional RSVP at the dial peer level. This configuration allows you to have uninterrupted call even if there is a failure in bandwidth reservation.

T

#### **SUMMARY STEPS**

- **1. enable**
- **2. configure terminal**
- **3. dial-peer voice** *tag* **voip**
- **4. no acc-qos** {**controlled-load** | **guaranteed-delay**} [**audio** | **video**]
- **5. req-qos** {**controlled-load** | **guaranteed-delay**} [**audio** | **video**] [**bandwidth** [**default** *bandwidth-value*] [**max** *bandwidth-value*]]
- **6. end**

#### **DETAILED STEPS**

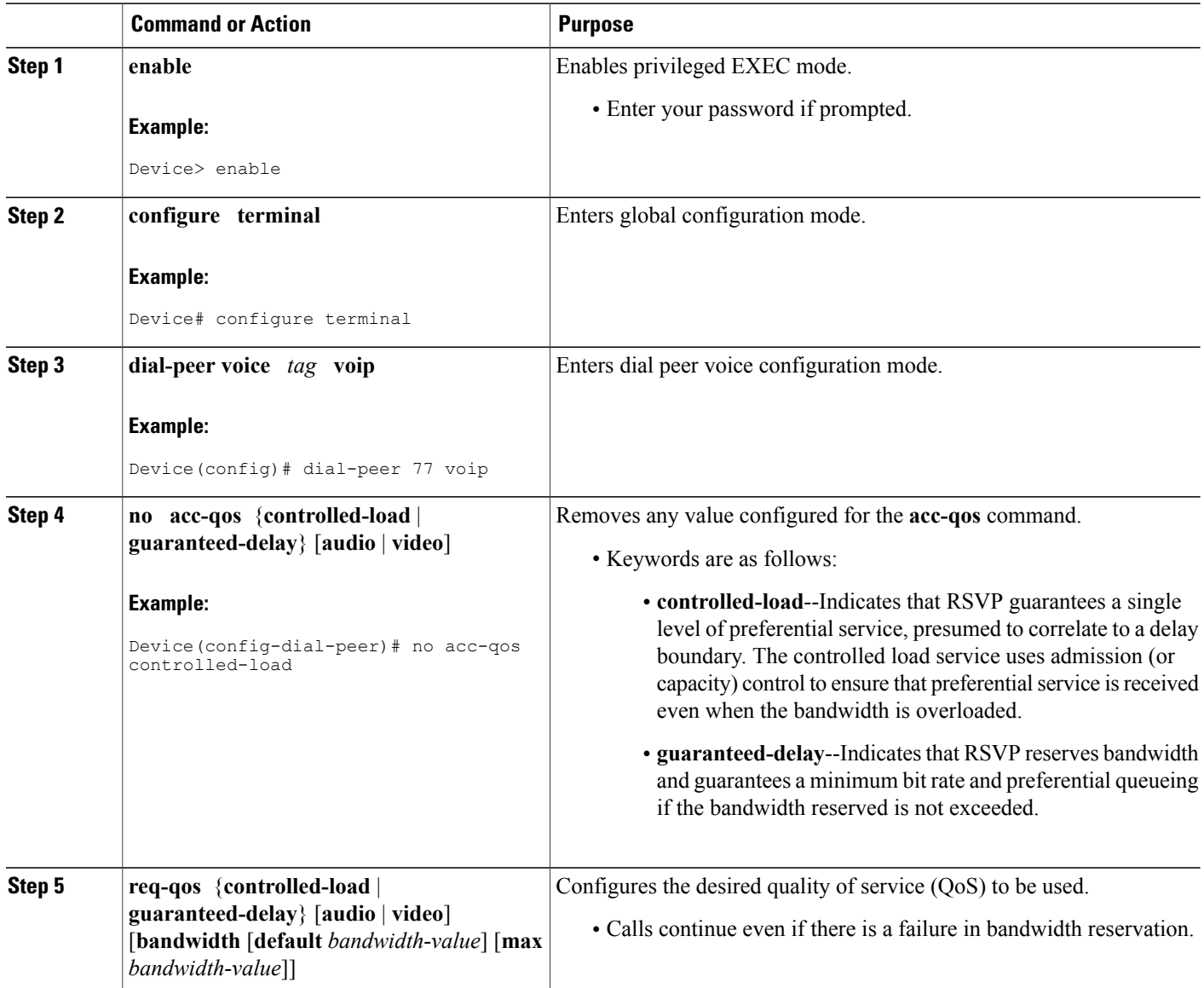

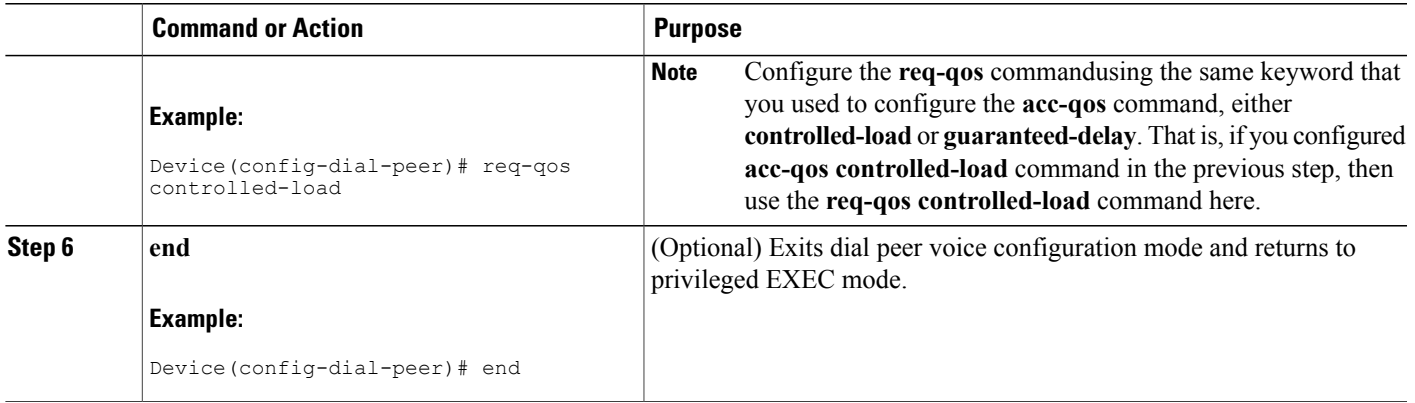

### **Configuring Mandatory RSVP on the Dial Peer**

Perform this task to configure Mandatory RSVP on the dial peer. This configuration ensures that the call does not connect if sufficient bandwidth is not allocated.

#### **SUMMARY STEPS**

- **1. enable**
- **2. configure terminal**
- **3. dial-peer voice** *tag* **voip**
- **4. acc-qos** {**best-effort** | **controlled-load** | **guaranteed-delay**} [**audio** | **video**]
- **5. req-qos** {**best-effort** [**audio** | **video**] | {**controlled-load**| **guaranteed-delay**} [**audio** | **video**] [**bandwidth** [**default** *bandwidth-value*] [**max** *bandwidth-value*]]}
- **6. end**

#### **DETAILED STEPS**

Г

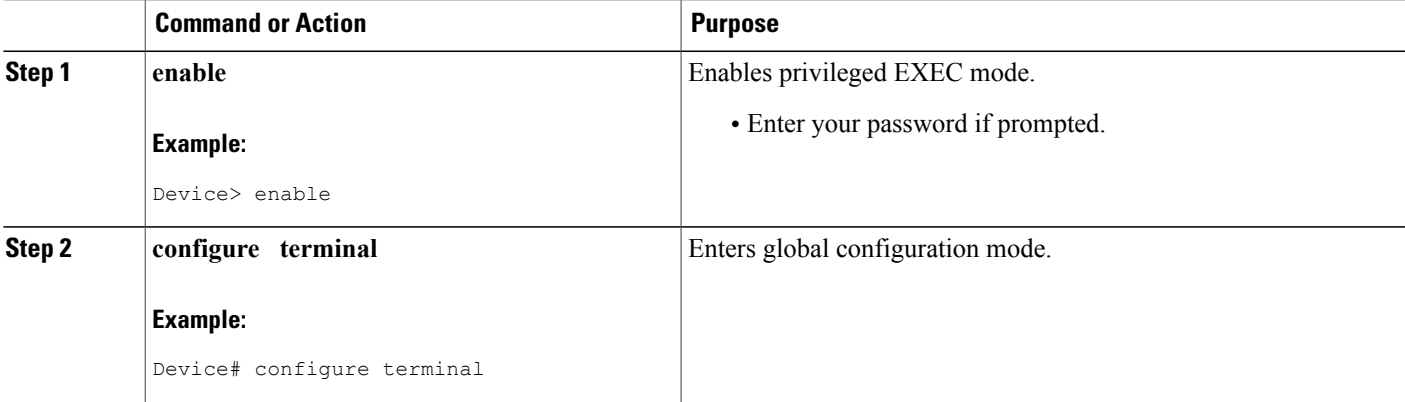

T

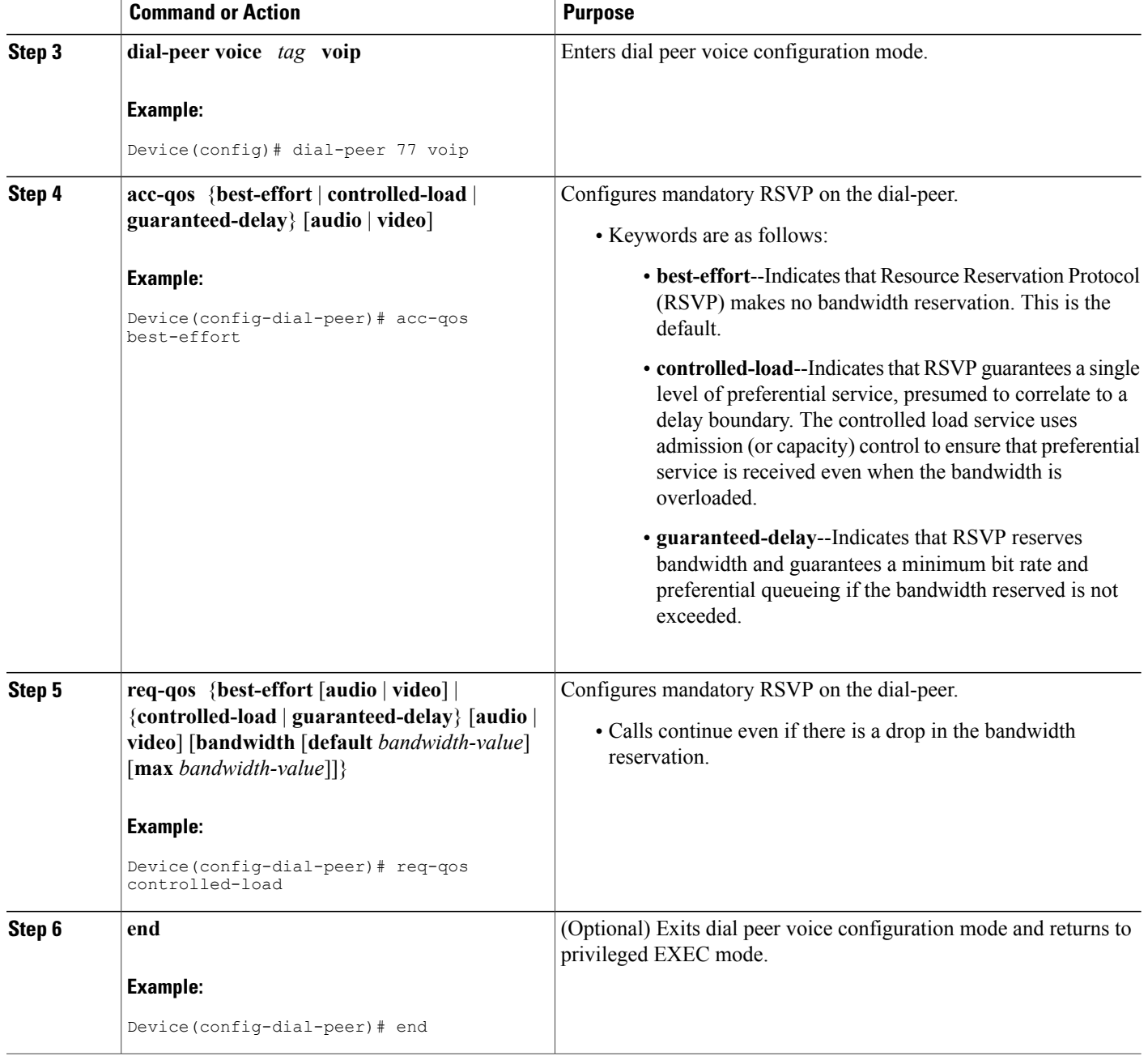

## **Configuring Midcall RSVP Failure Policies**

Perform this task to enable call handling policies for a midcall RSVP failure.

#### **SUMMARY STEPS**

- **1. enable**
- **2. configure terminal**
- **3. dial-peer voice** *tag* **voip**
- **4. voice-classsiprsvp-fail-policy** {**video** | **voice**}**post-alert** {**optionalkeep-alive** | **mandatory** {**keep-alive** | **disconnect retry** *retry-attempts*}} **interval** *seconds*
- **5. end**

#### **DETAILED STEPS**

 $\mathbf I$ 

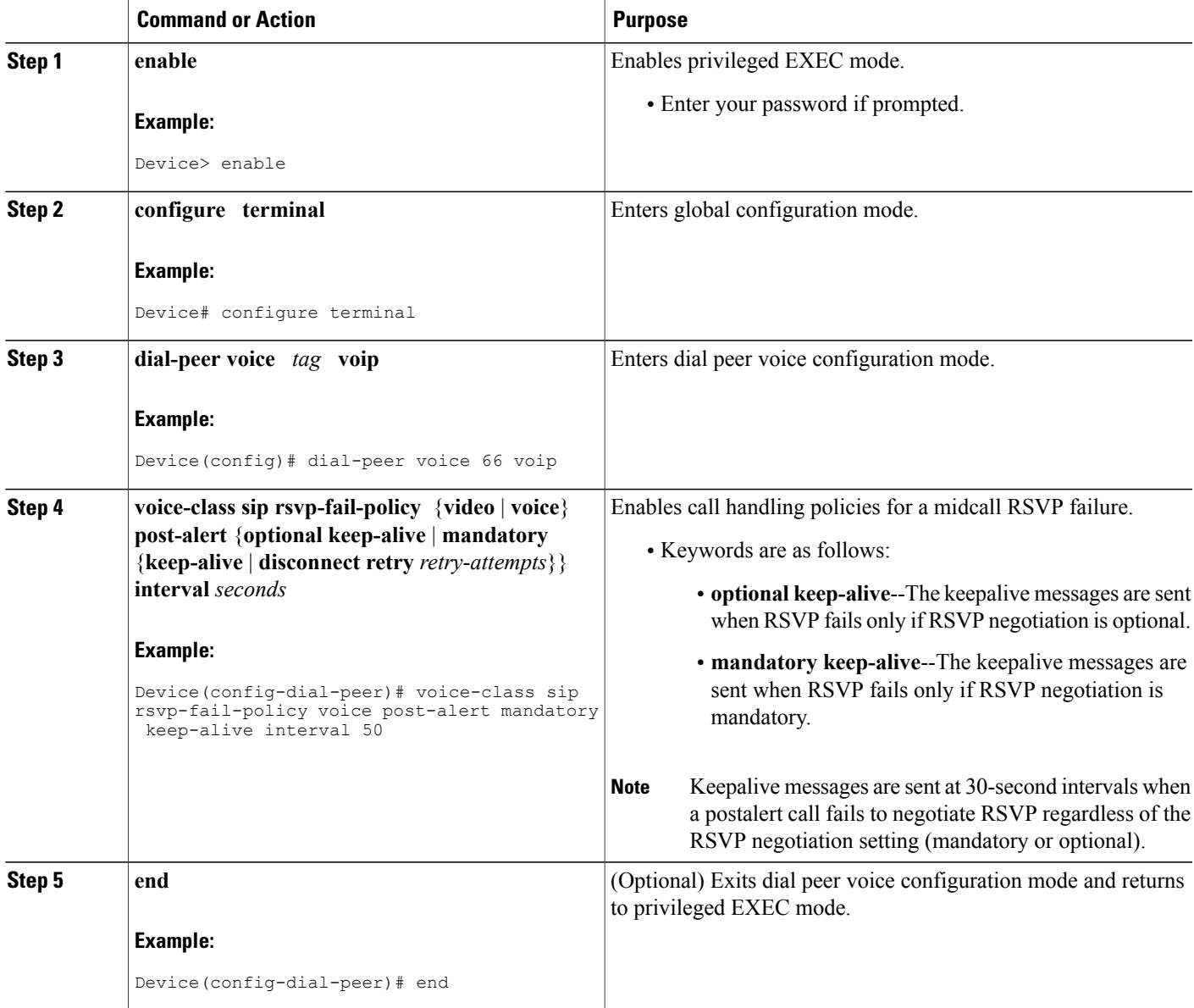

Τ

## **Configuring DSCP Values**

Perform this task to configure different Differentiated Services Code Point (DSCP) values based on RSVP status.

#### **SUMMARY STEPS**

- **1. enable**
- **2. configure terminal**
- **3. dial-peer voice** *tag* **voip**
- **4. ip qos dscp** {*dscp-value* | *set-af* | *set-cs* | **default** | **ef**} {**signaling** | **media** [**rsvp-pass** | **rsvp-fail**] | **video**[**rsvp-none**| **rsvp-pass** | **rsvp-fail**]}
- **5. end**

#### **DETAILED STEPS**

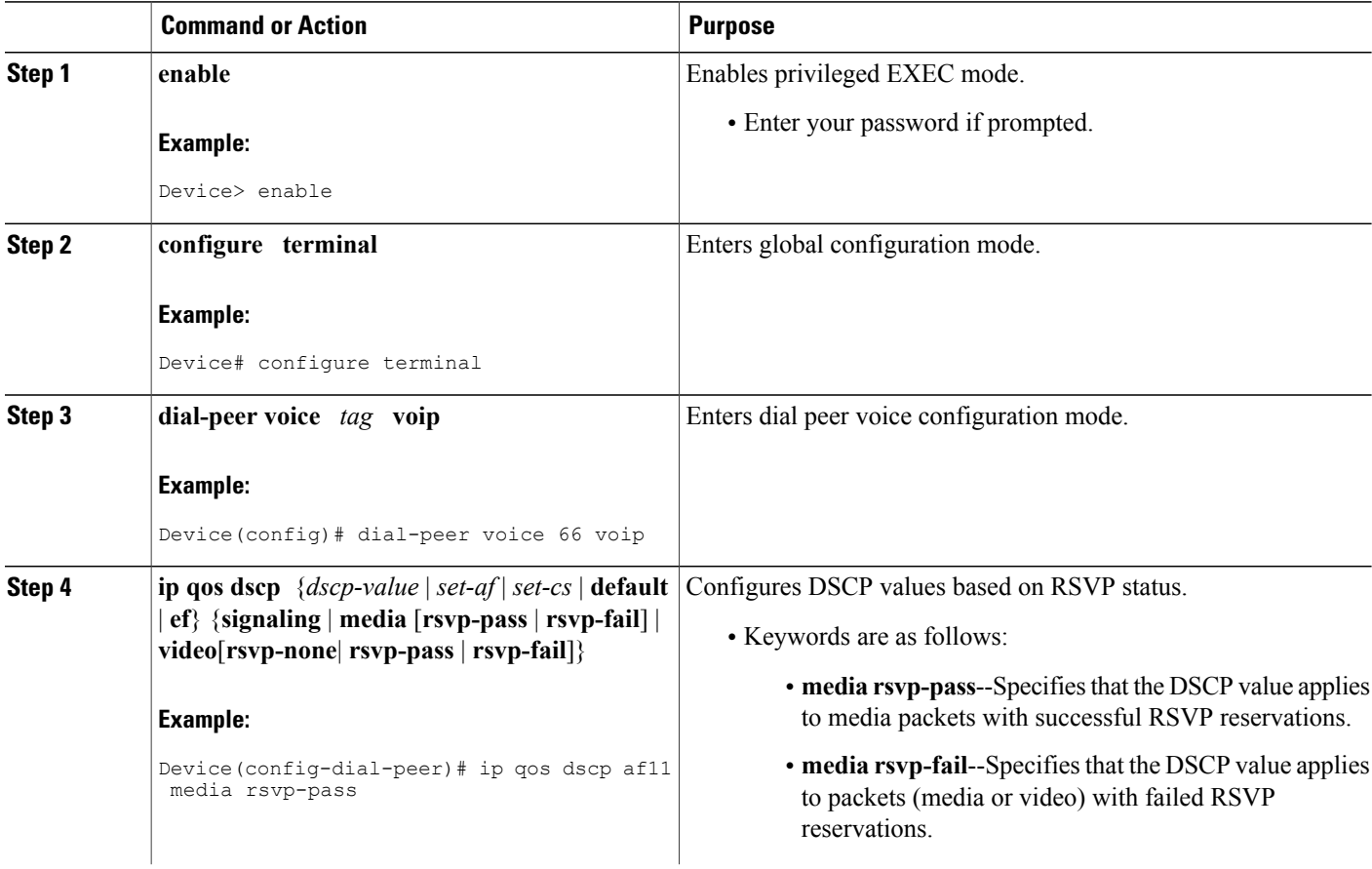

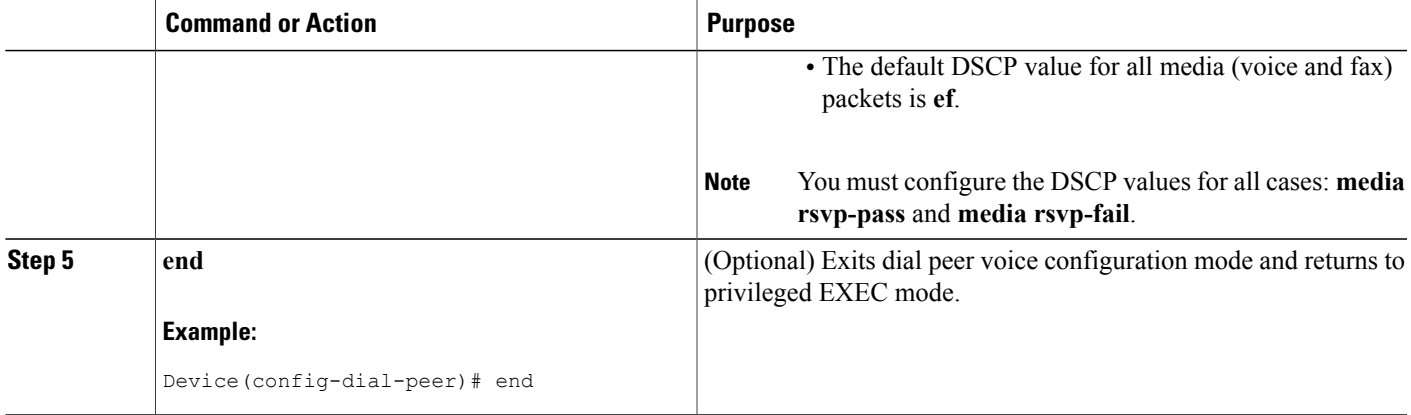

## **Configuring an Application ID**

Perform this task to configure a specific application ID for RSVP establishment.

#### **SUMMARY STEPS**

- **1. enable**
- **2. configure terminal**
- **3. dial-peer voice** *tag* **voip**
- **4. ip qos policy-locator** {**video** | **voice**} [**app** *app-string*] [**guid** *guid-string*] [**sapp** *subapp-string*] [**ver** *version-string*]
- **5. end**

#### **DETAILED STEPS**

Г

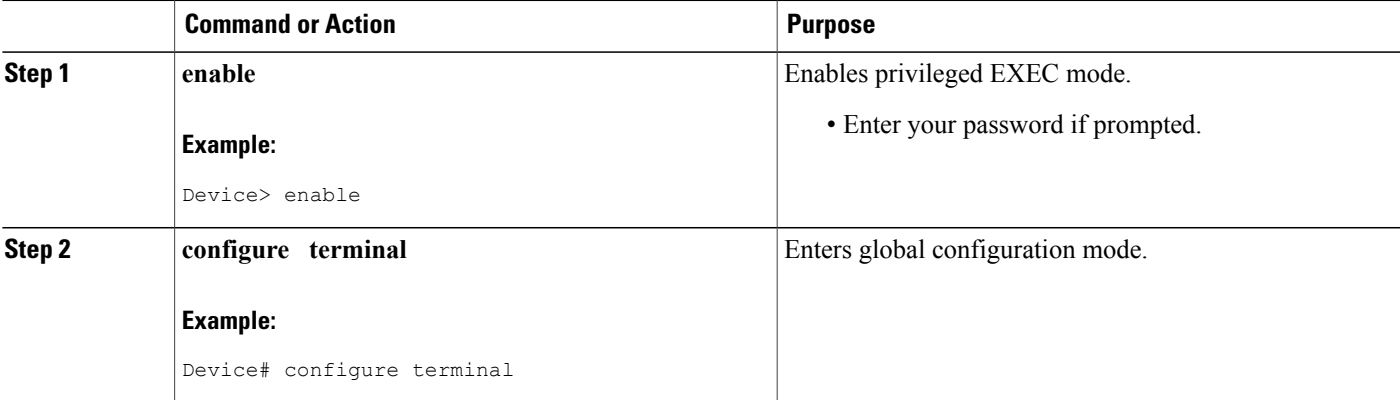

 $\overline{\phantom{a}}$ 

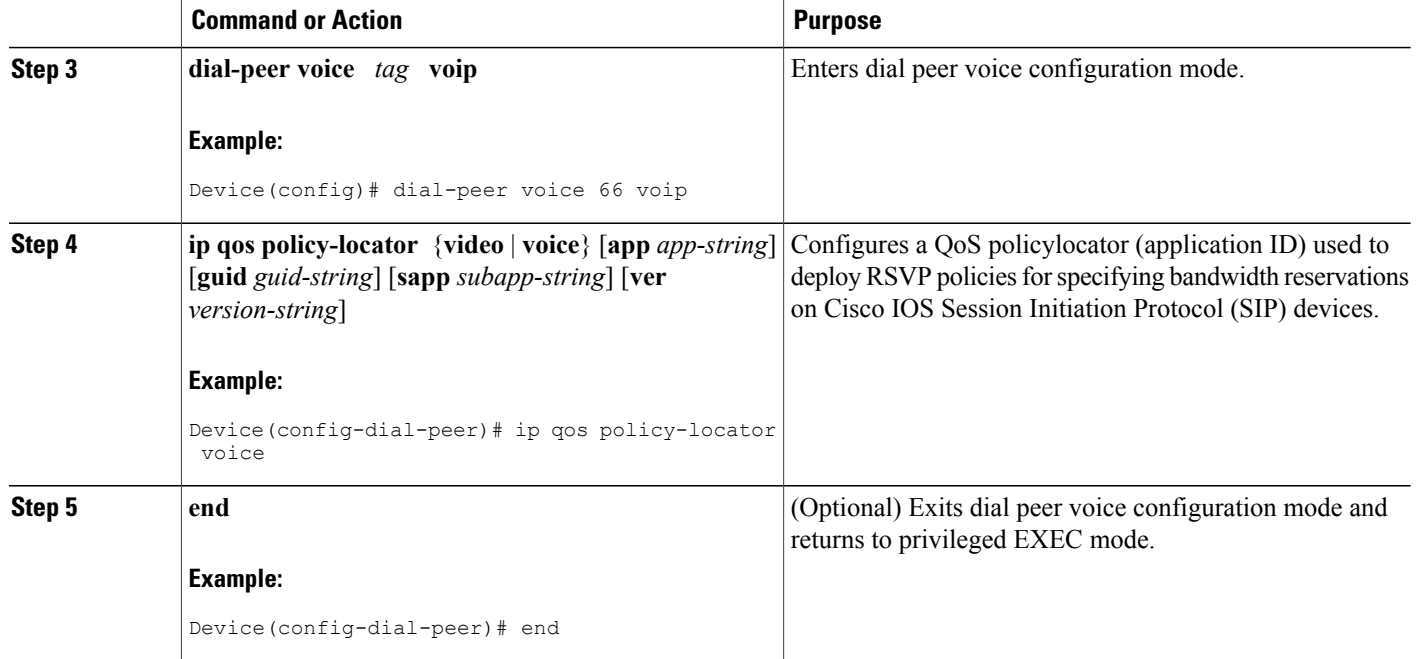

## **Configuring Priority**

Perform this task to configure priorities for call preemption.

#### **SUMMARY STEPS**

- **1. enable**
- **2. configure terminal**
- **3. dial-peer voice** *tag* **voip**
- **4. ip qos defending-priority** *defending-pri-value*
- **5. ip qos preemption-priority** *preemption-pri-value*
- **6. end**

#### **DETAILED STEPS**

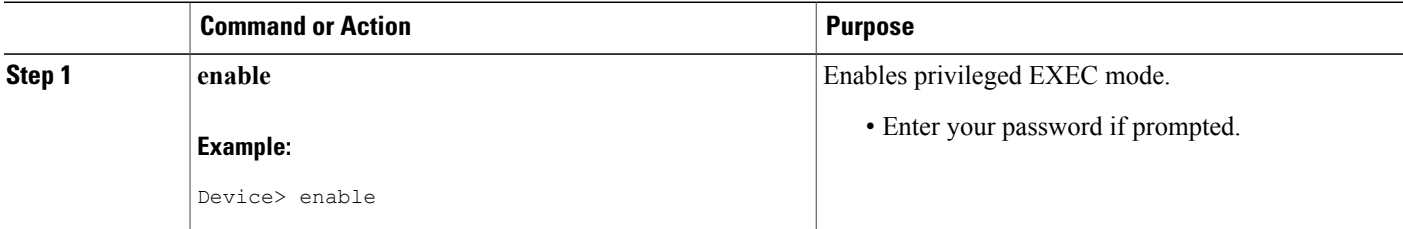

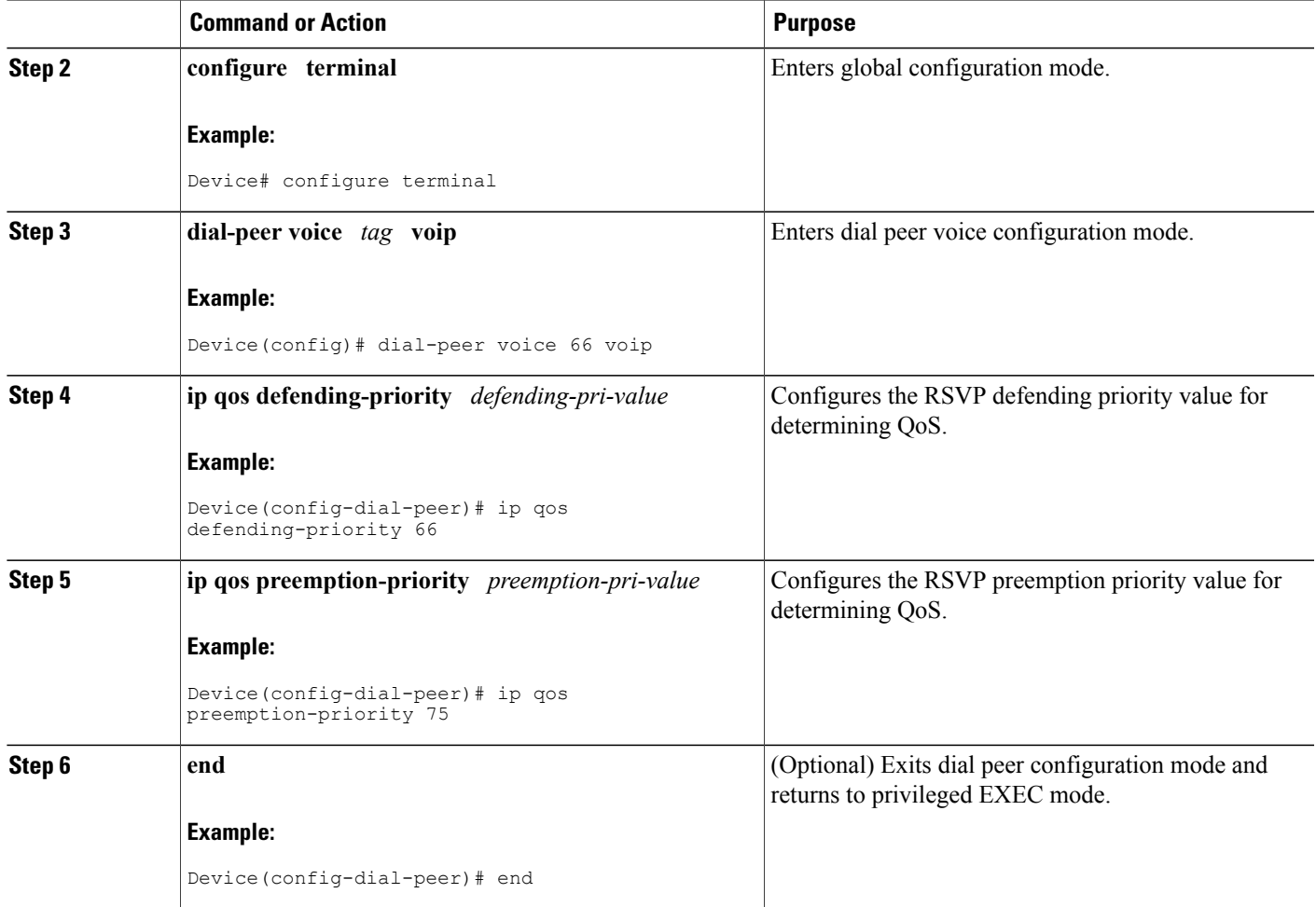

# <span id="page-10-0"></span>**Troubleshooting for Interworking Between RSVP Capable and RSVP Incapable Networks Feature**

Use the following commands to debug any errors that you may encounter when you configure the Support for Interworking Between RSVP Capable and RSVP Incapable Networks feature.

- **debug call rsvp-sync events**
- **debug call rsvp-sync func-trace**
- **debug ccsip all**
- **debug ccsip messages**
- **debug ip rsvp messages**
- **debug sccp all**

I

I

# <span id="page-11-0"></span>**Verifying Interworking Between RSVP Capable and RSVP Incapable Networks**

This task explains how to display information to verify the configuration for the Support for Interworking Between RSVP Capable and RSVP Incapable Networks feature. These commands need not be entered in any specific order.

#### **SUMMARY STEPS**

- **1. enable**
- **2. show sip-ua calls**
- **3. show ip rsvp installed**
- **4. show ip rsvp reservation**
- **5. show ip rsvp interface detail** [*interface-type number*]
- **6. show sccp connections details**
- **7. show sccp connections rsvp**
- **8. show sccp connections internal**
- **9. show sccp** [**all** | **connections** | **statistics**]

#### **DETAILED STEPS**

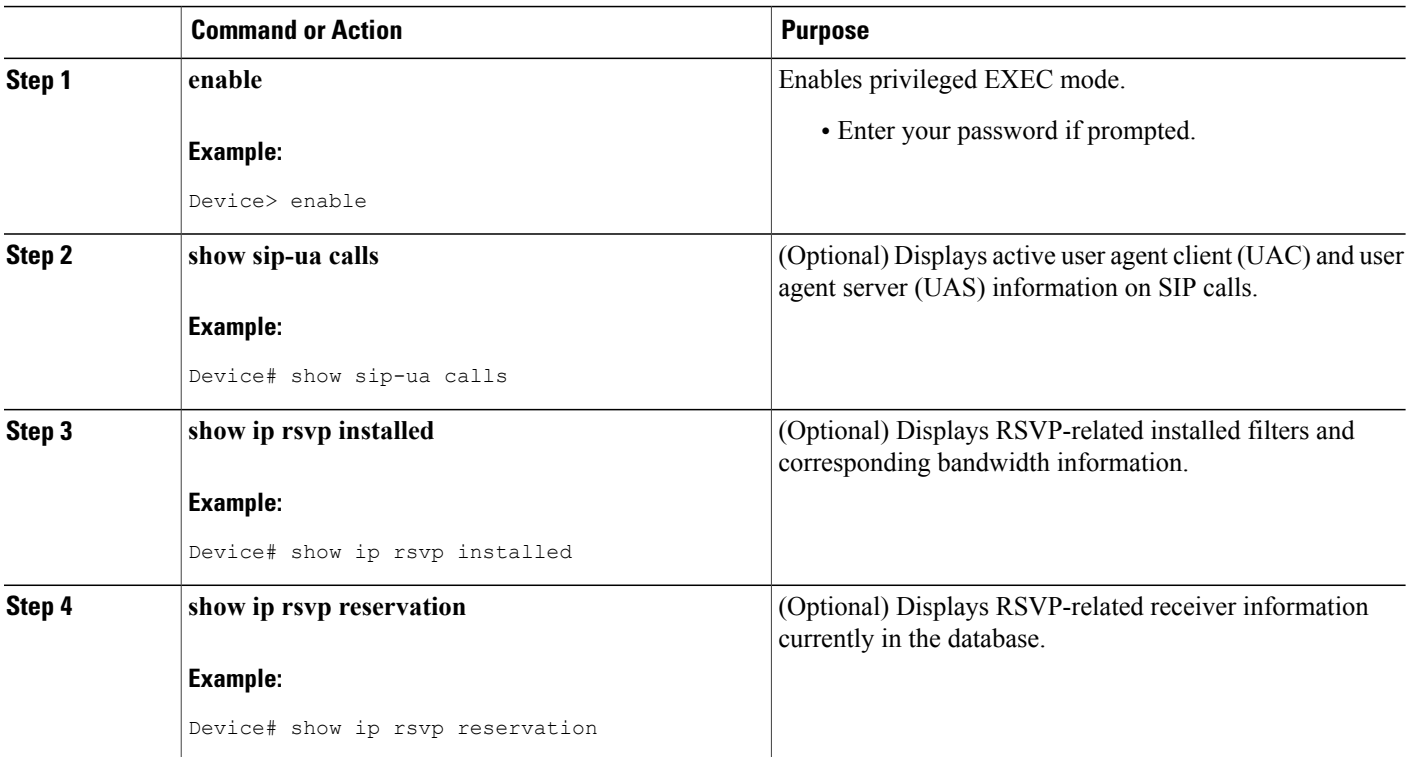

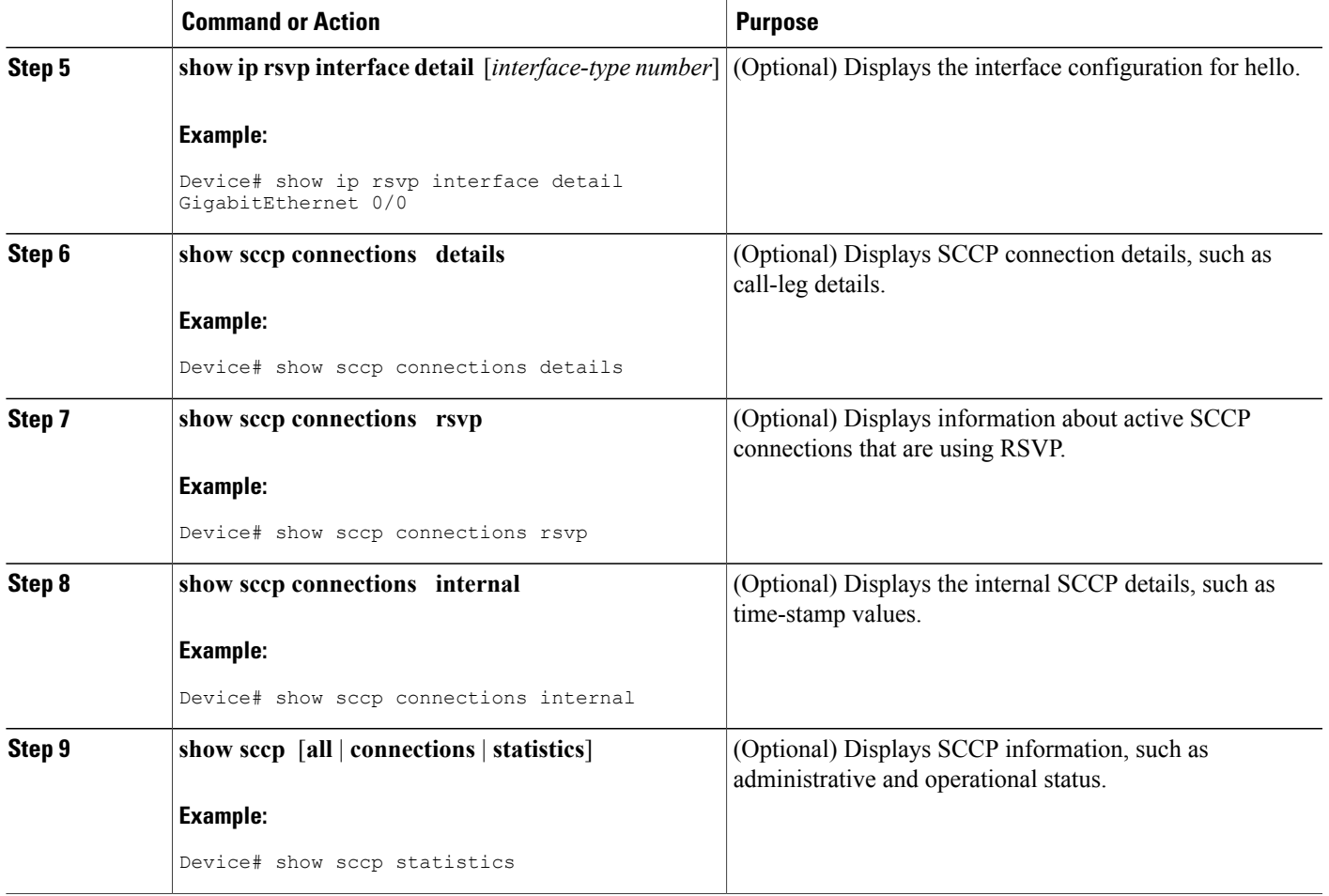

# <span id="page-12-0"></span>**Feature Information for Interworking Between RSVP Capable and RSVP Incapable Networks**

The following table provides release information about the feature or features described in this module. This table lists only the software release that introduced support for a given feature in a given software release train. Unless noted otherwise, subsequent releases of that software release train also support that feature.

Use Cisco Feature Navigator to find information about platform support and Cisco software image support. To access Cisco Feature Navigator, go to [www.cisco.com/go/cfn.](http://www.cisco.com/go/cfn) An account on Cisco.com is not required.

Feature History Table entry for the Cisco Unified Border Element.

 $\mathbf I$ 

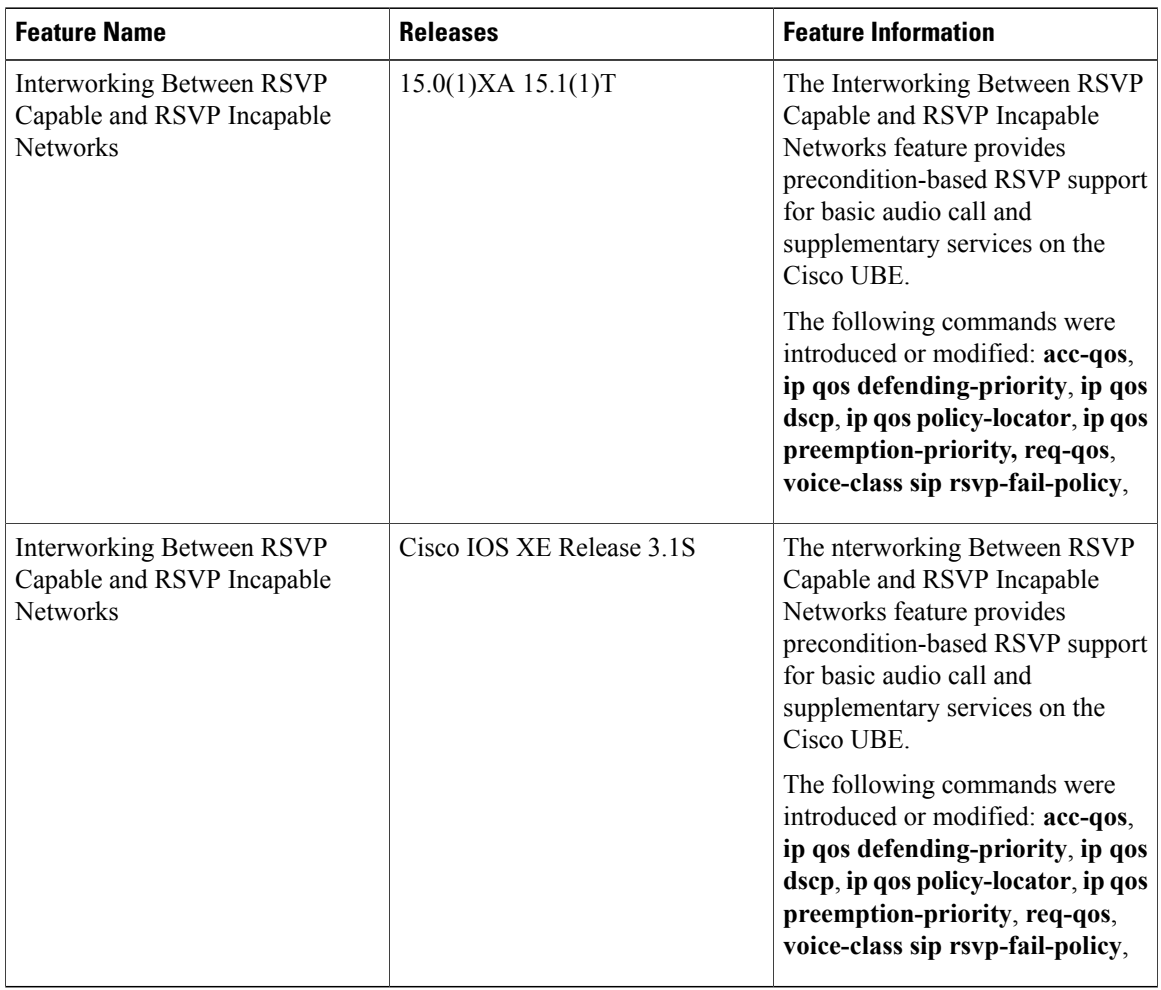

#### **Table 1: Feature Information for Interworking Between RSVP Capable and RSVP Incapable Network**